#### ITSA1001: Server Administration Fundamentals

### WEEK 5 PRACTICAL: WINDOWS FILE AND STORAGE SERVICES

Dr. Vinh Bui

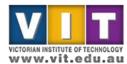

### What will be covered

- Installation and configuration of
  - Storage pool and storage space
  - Data de-duplication
  - File sharing
  - Distributed File System

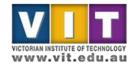

- Step overview:
  - Create 4 virtual HDD, 5gb each
  - Combine them to create the storage pool
  - Create the storage space

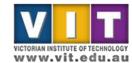

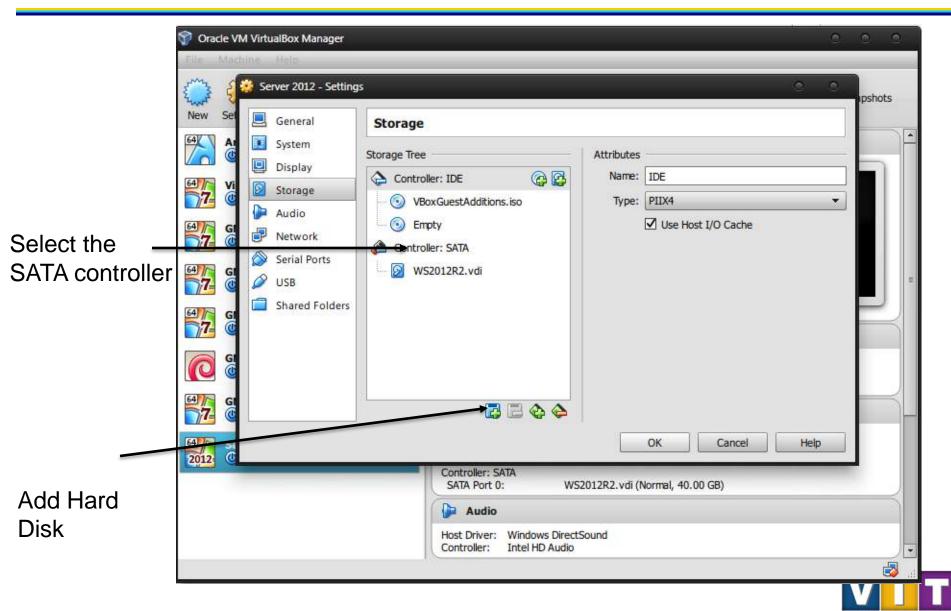

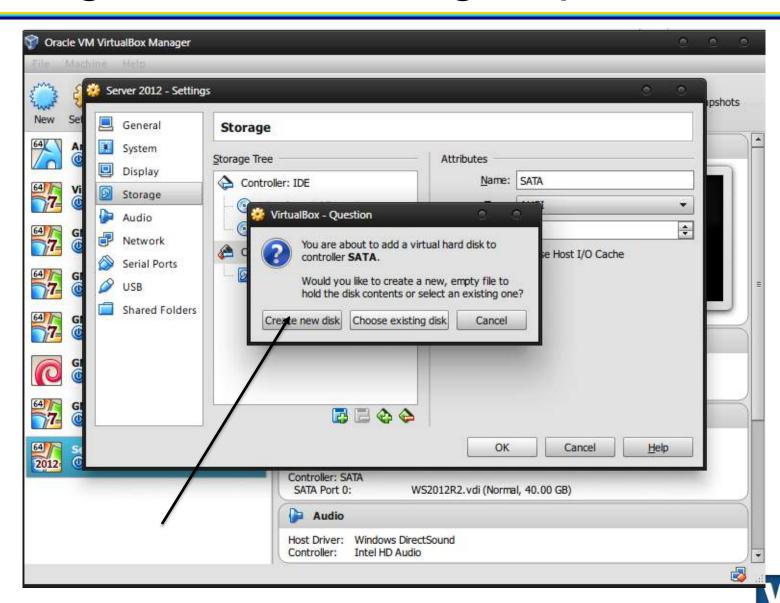

- Hard Drive File Type: VDI
- Storage Type: Dynamically allocated
- Size: 5GB
- Repeat this step until you have 4 5GB HDD

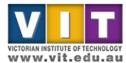

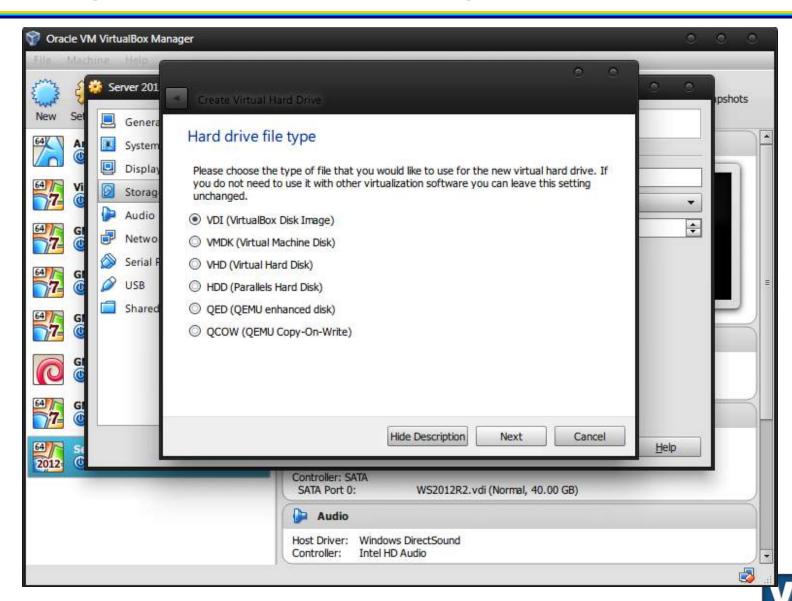

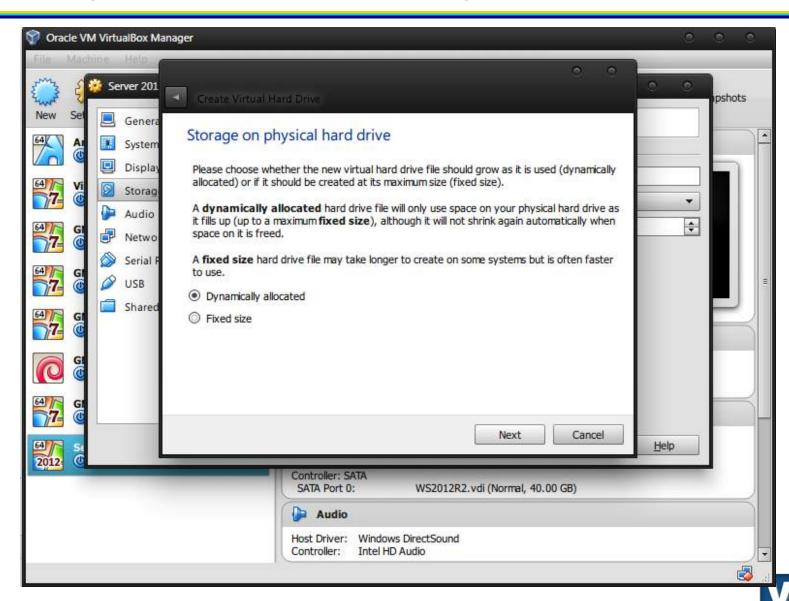

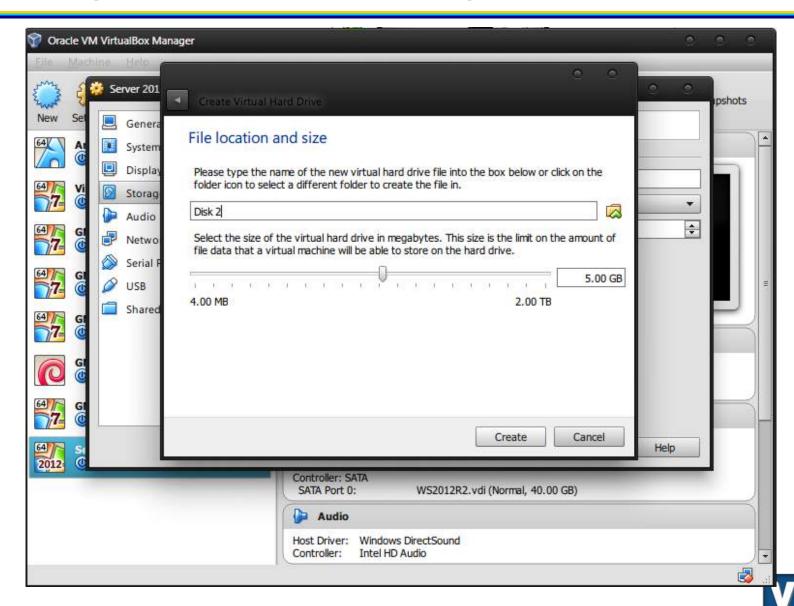

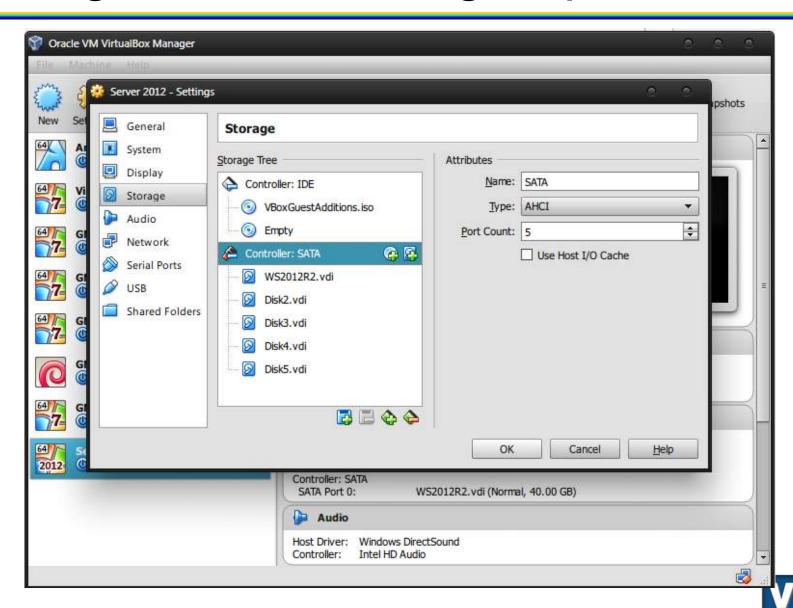

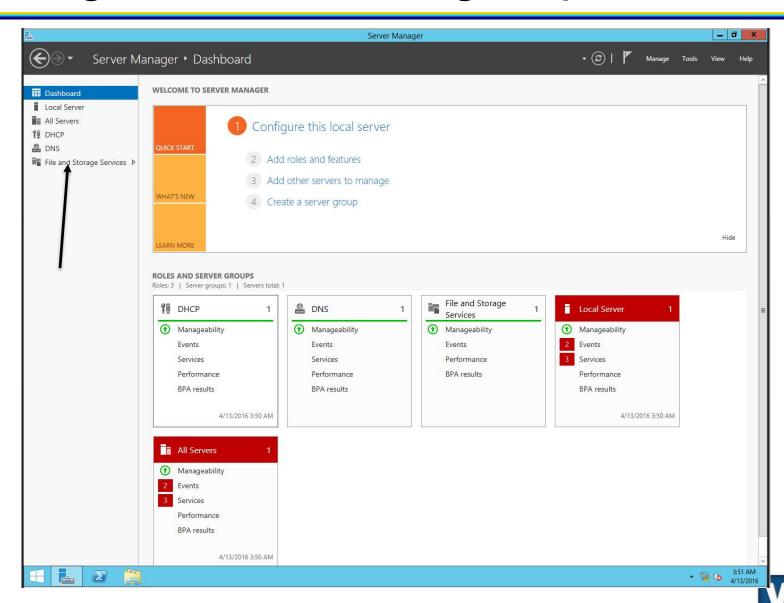

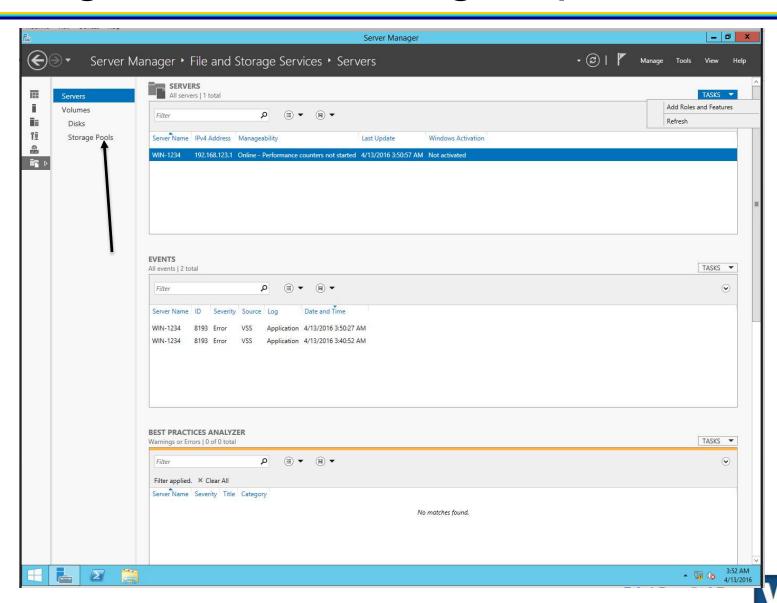

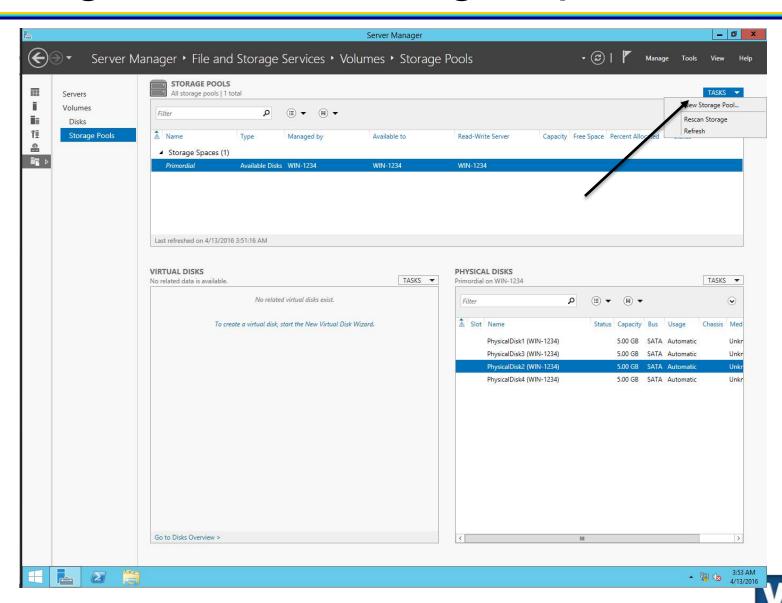

- Storage Pool
  - Name: (student-number)\_Pool
  - Description: Your name
  - Select ALL disks

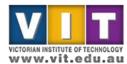

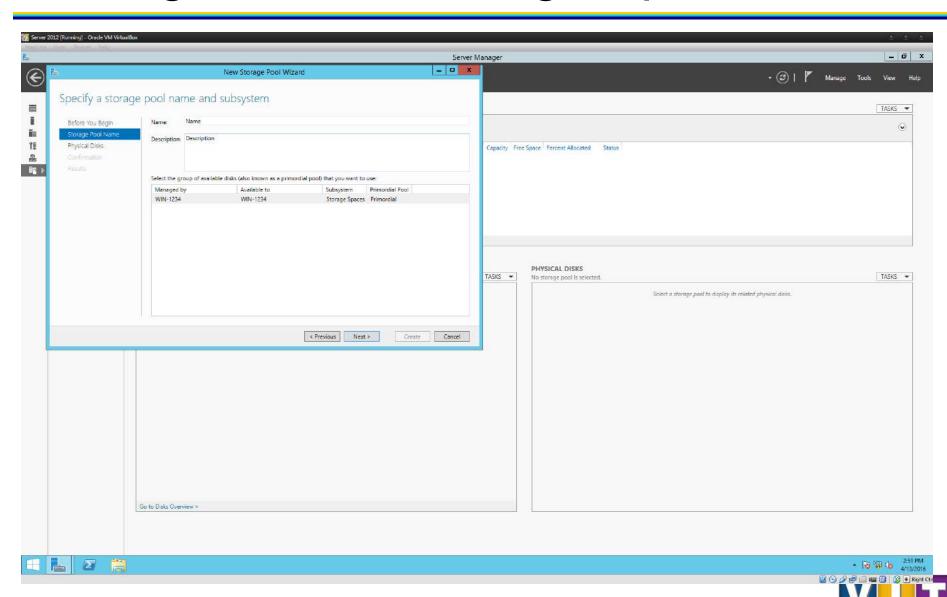

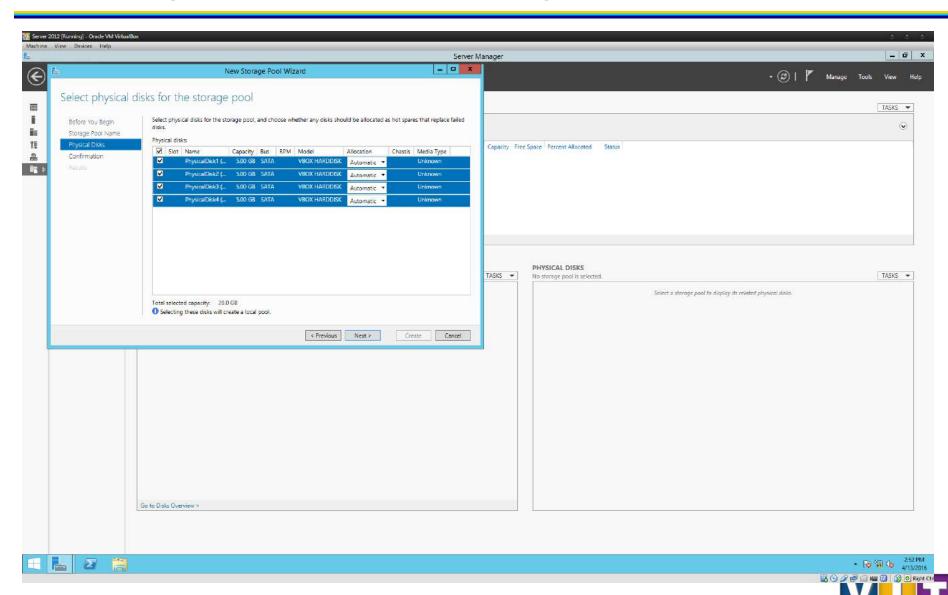

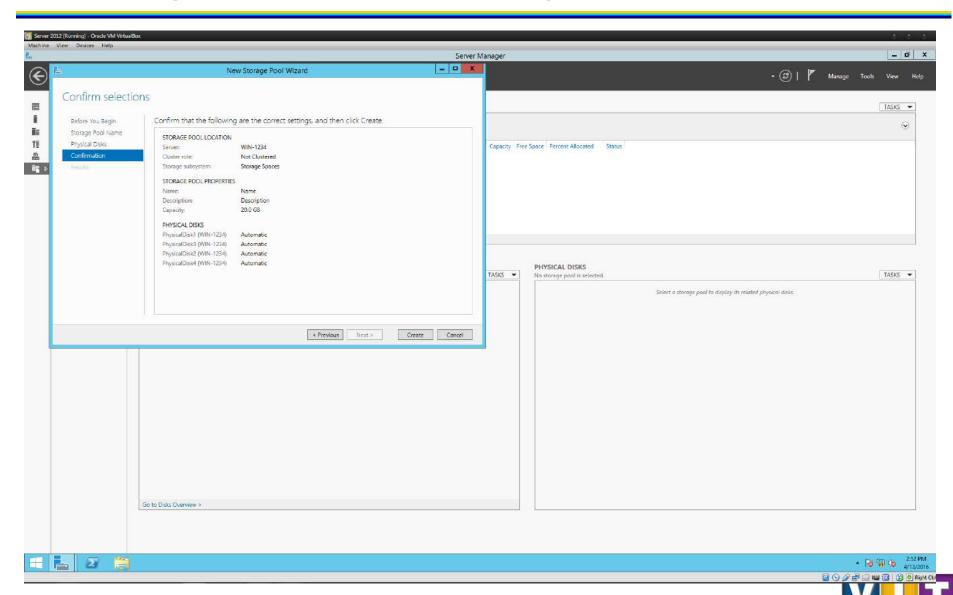

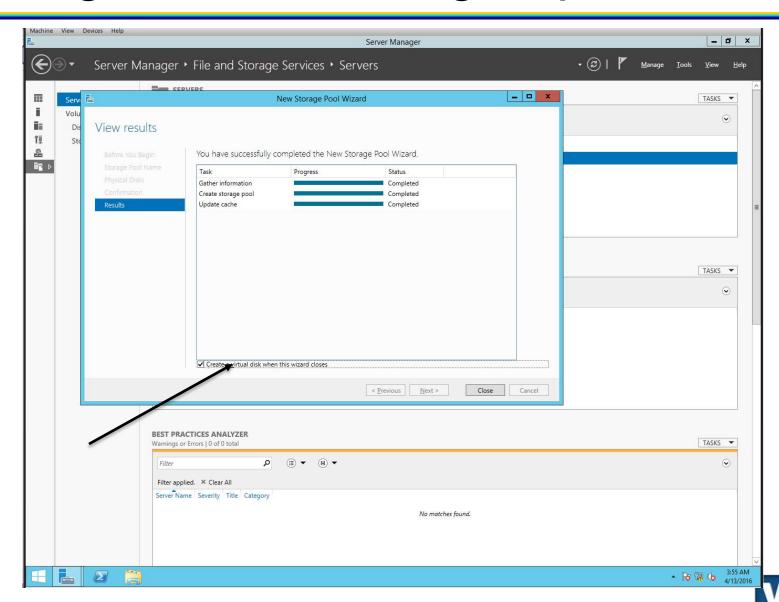

#### Virtual Disk

- Name: (student-number)\_Vdisk
- Description: Your name
- Storage layout: Parity
- Provision type: Thin
- Size: Maximum Size

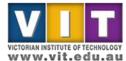

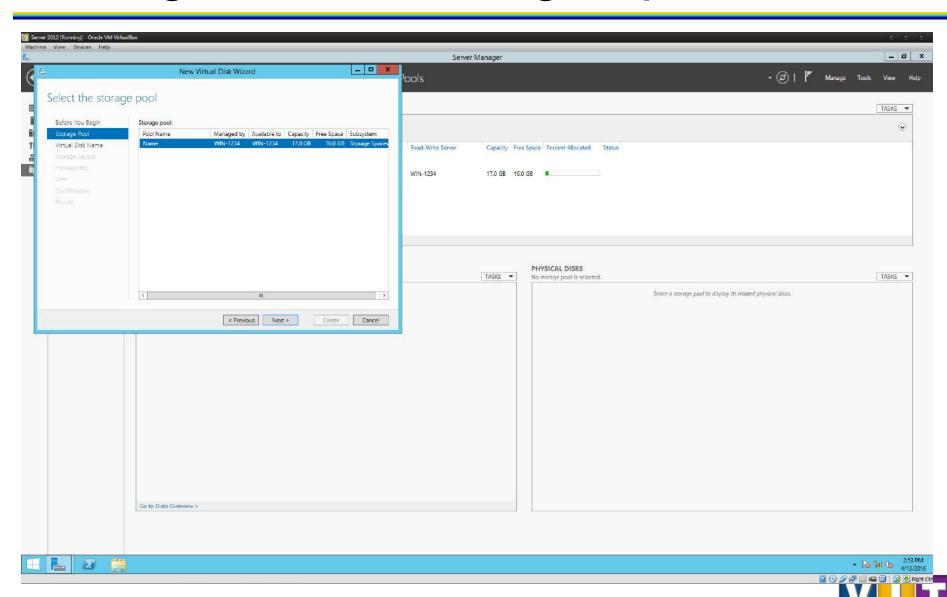

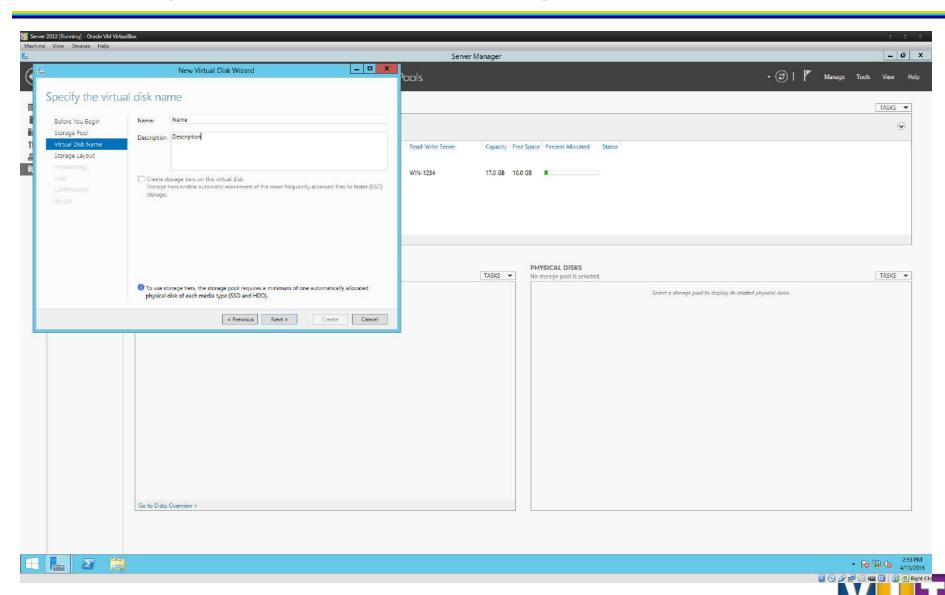

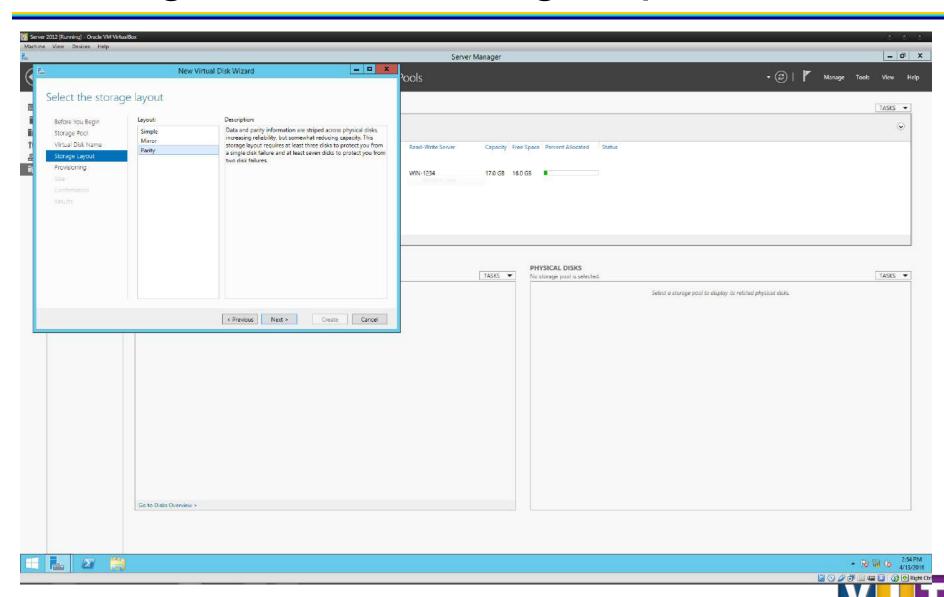

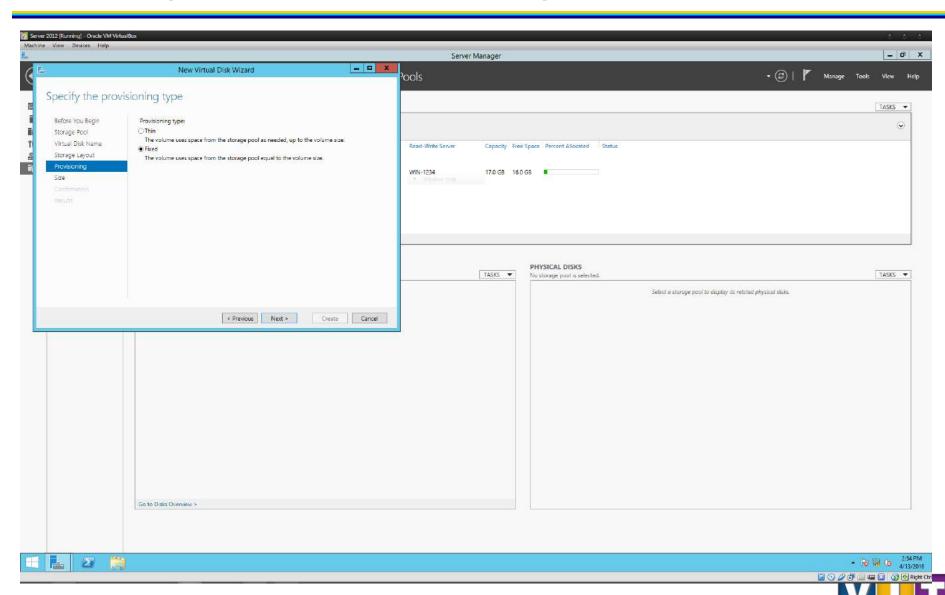

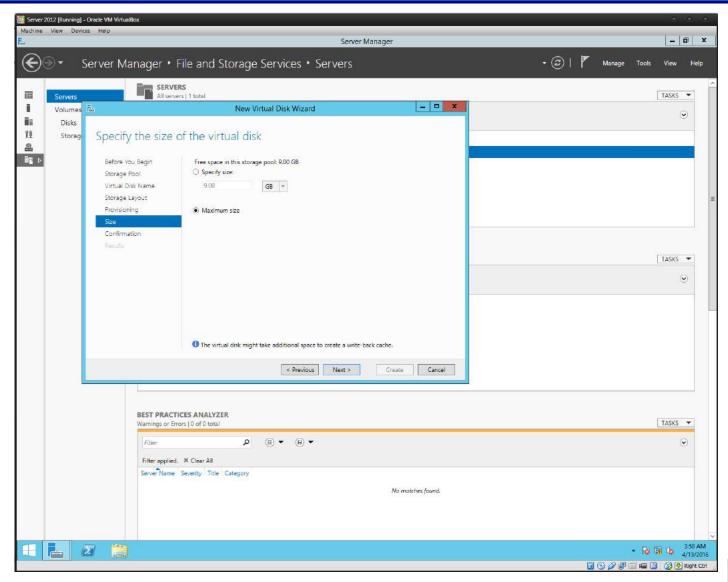

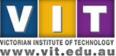

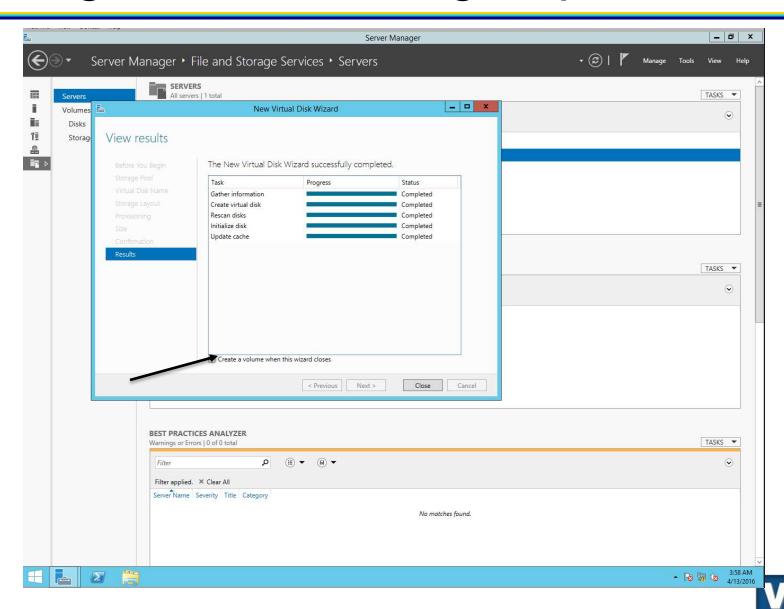

- Volume
  - Name: (student-number)\_Volume
  - Description: Your name
  - Volume size: See available capacity
  - Leave other settings as default

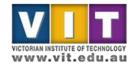

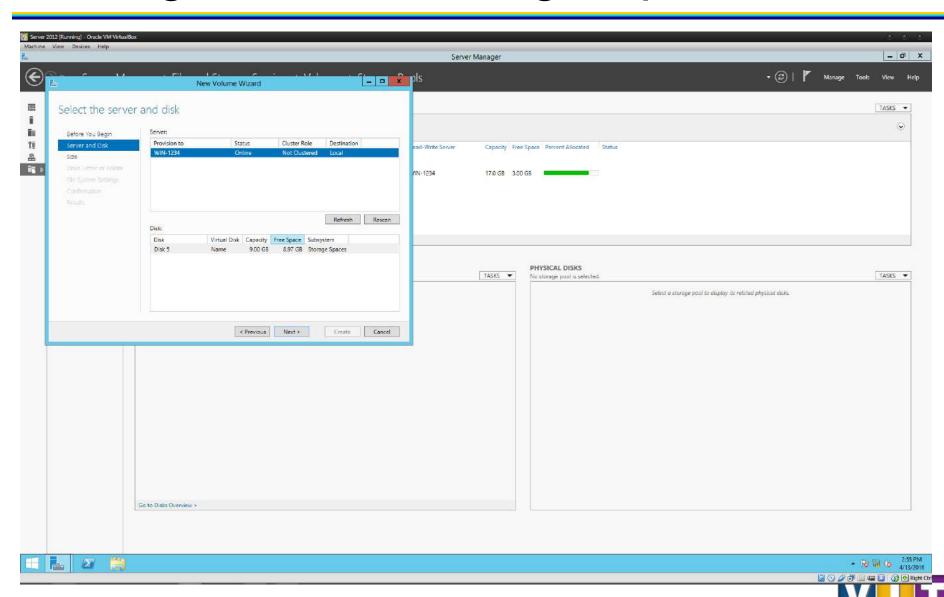

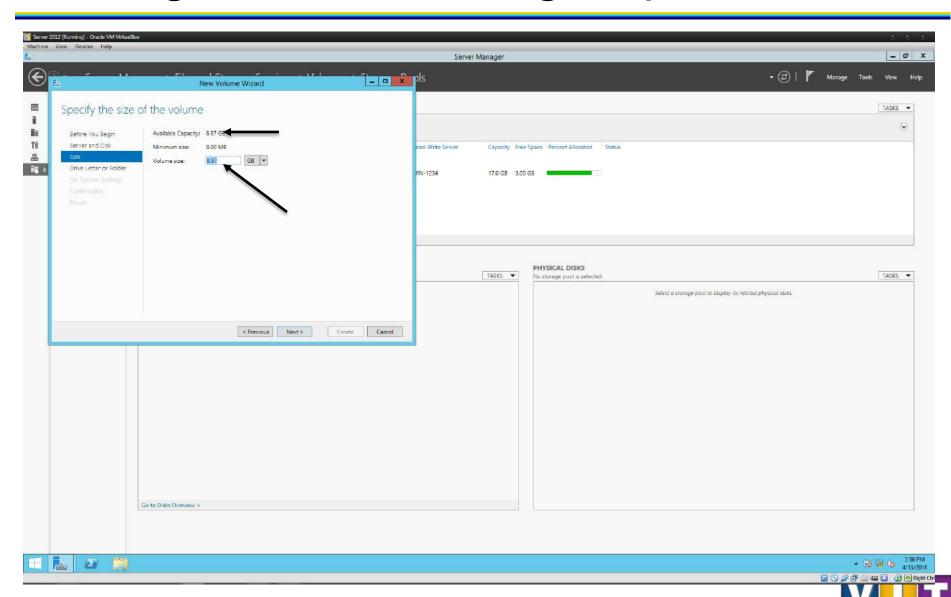

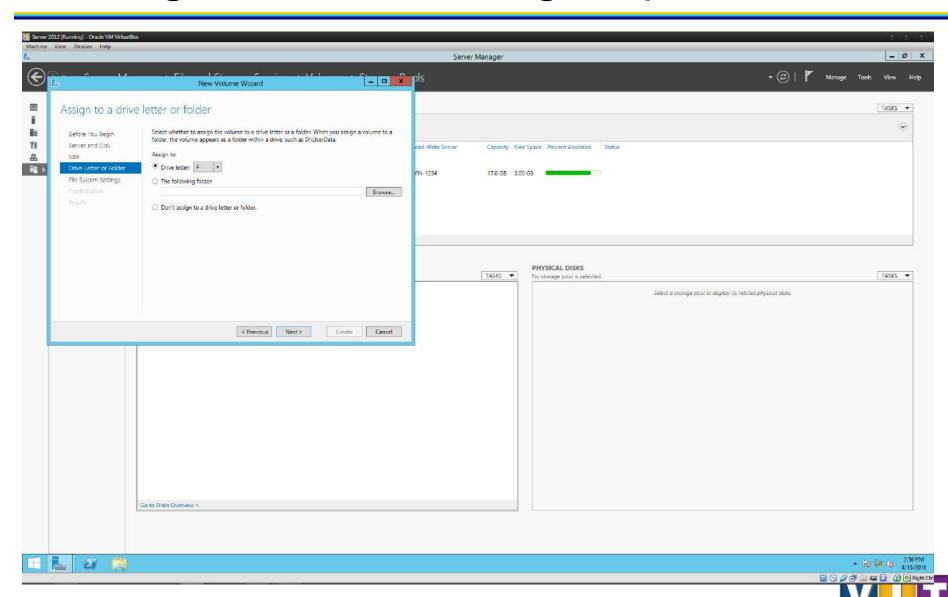

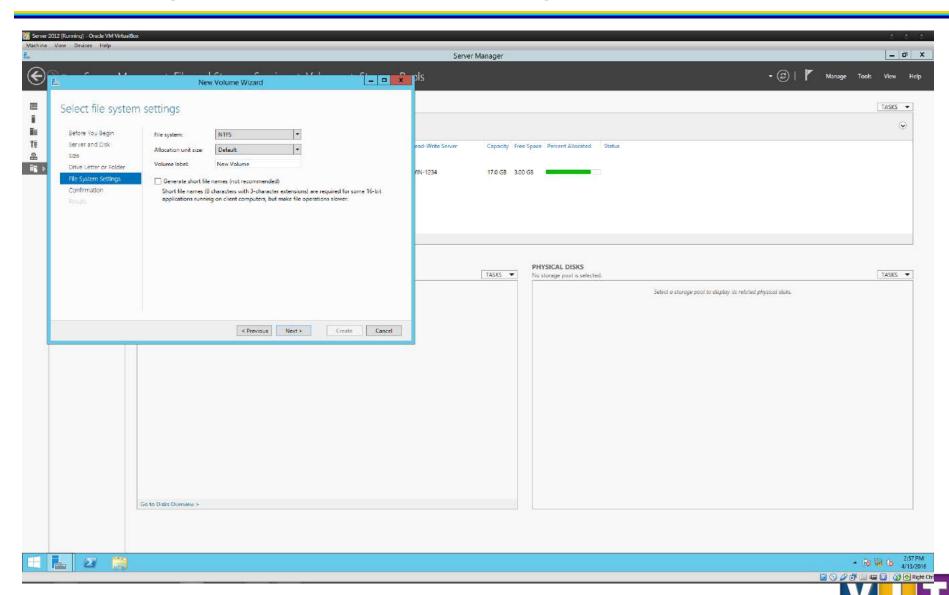

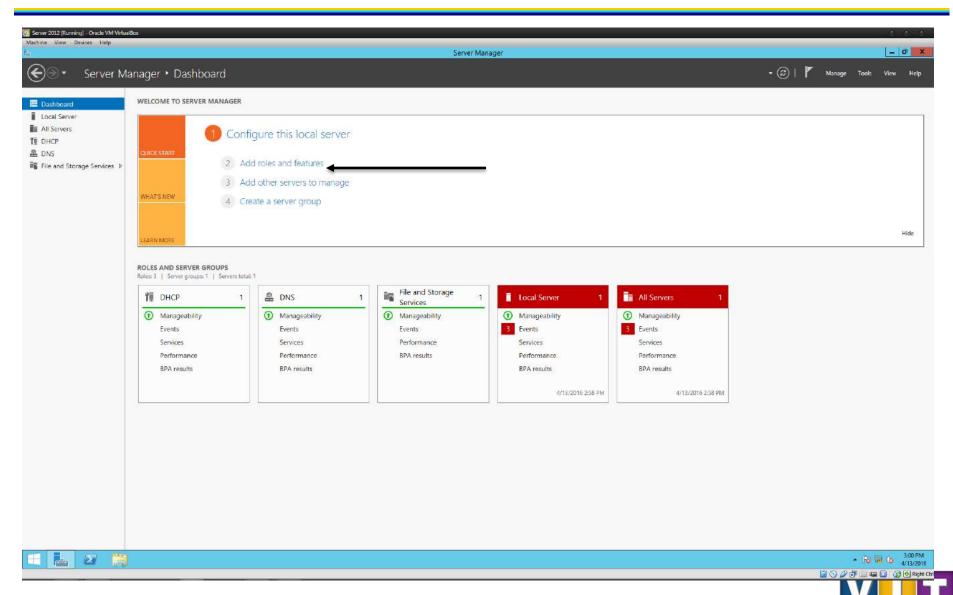

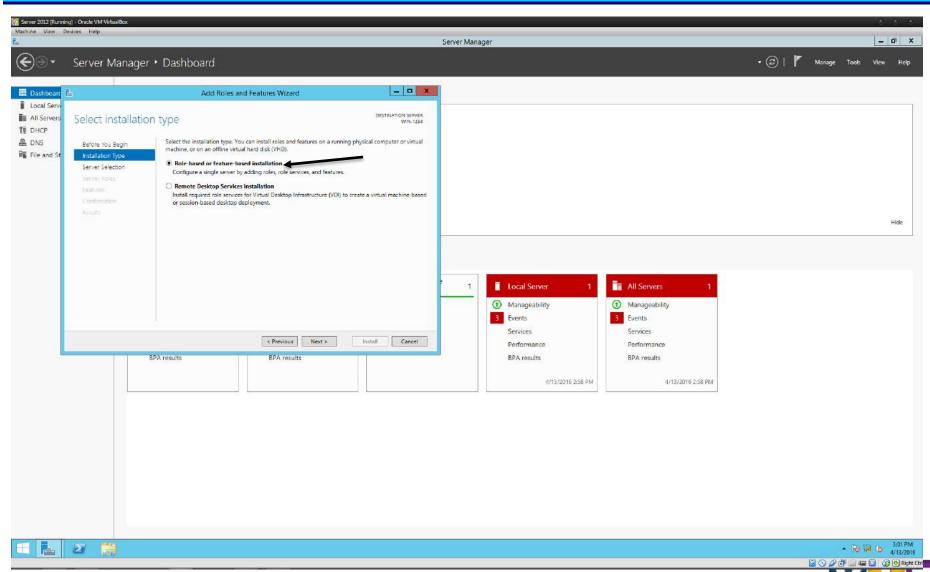

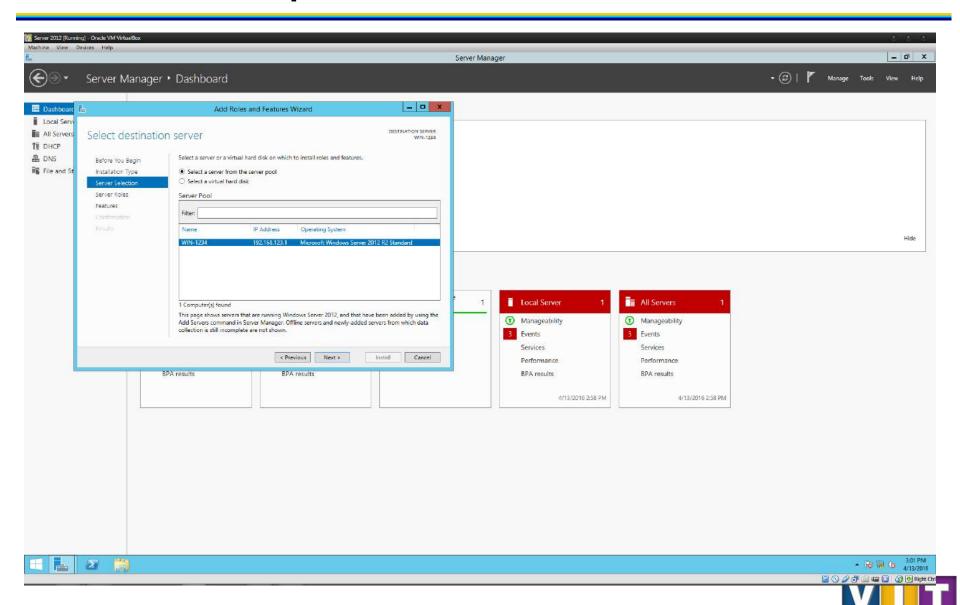

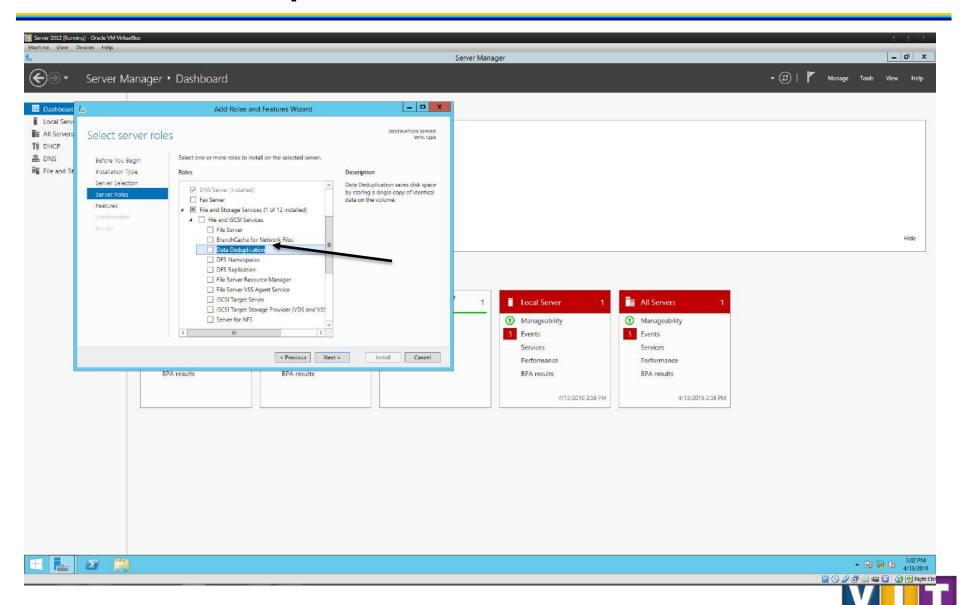

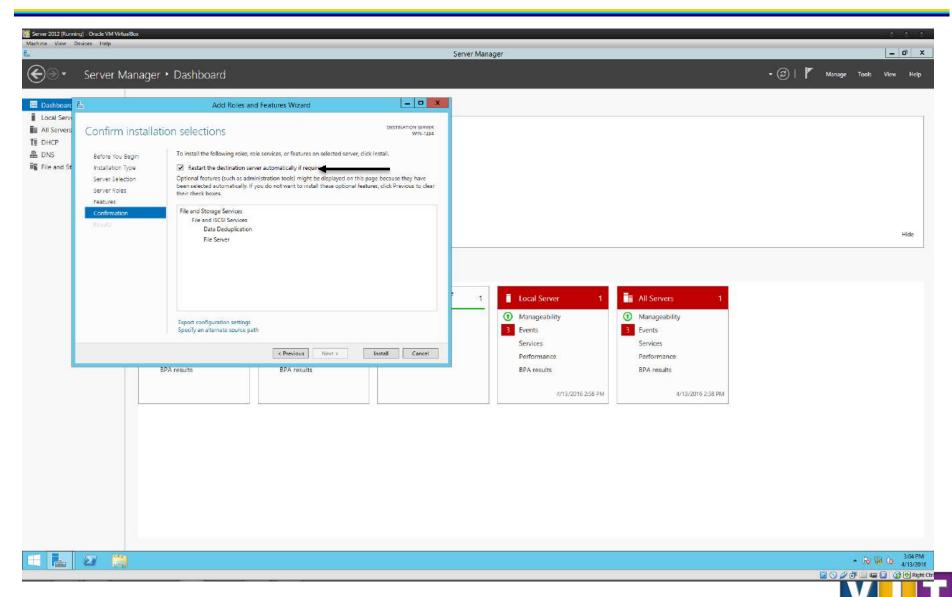

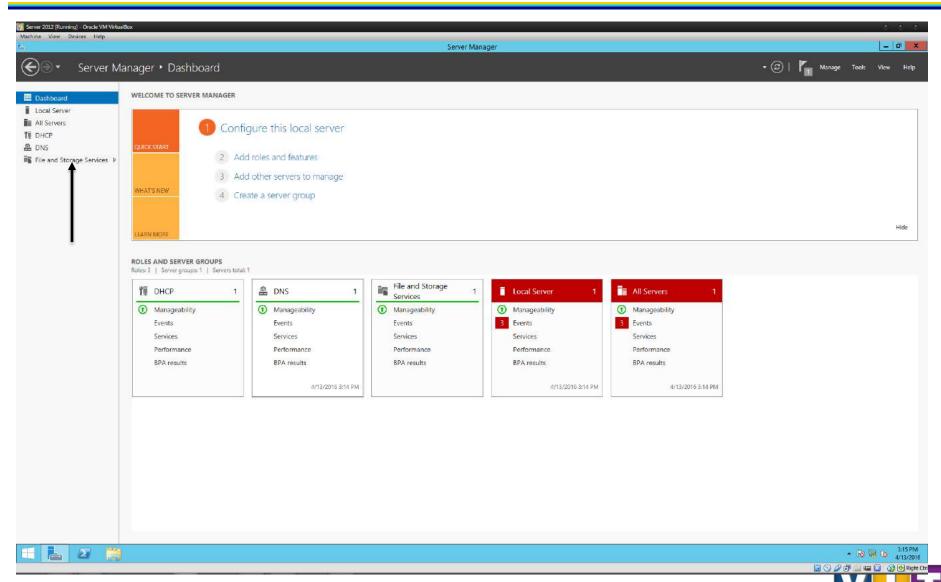

### **Data Deduplication**

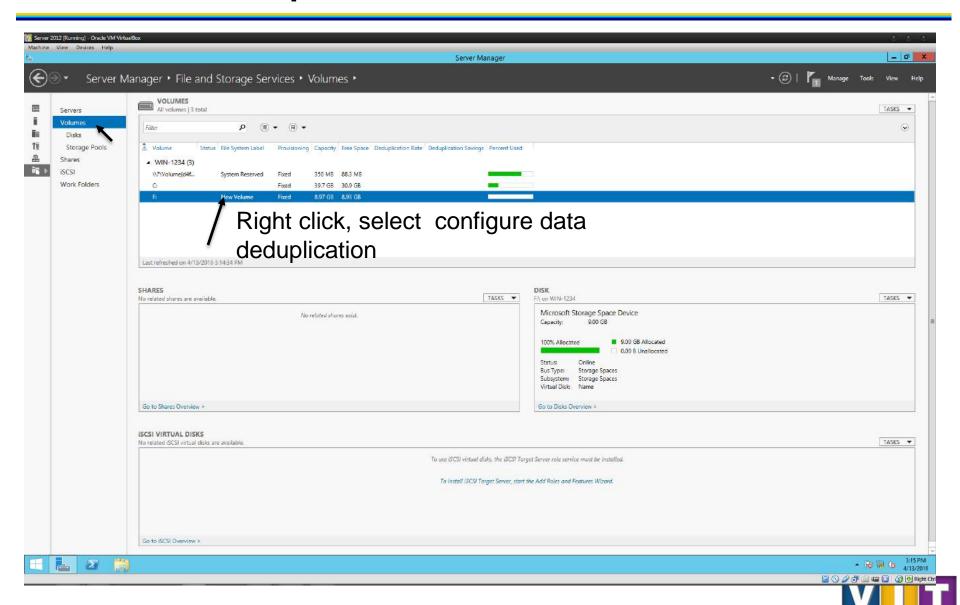

### **Data Deduplication**

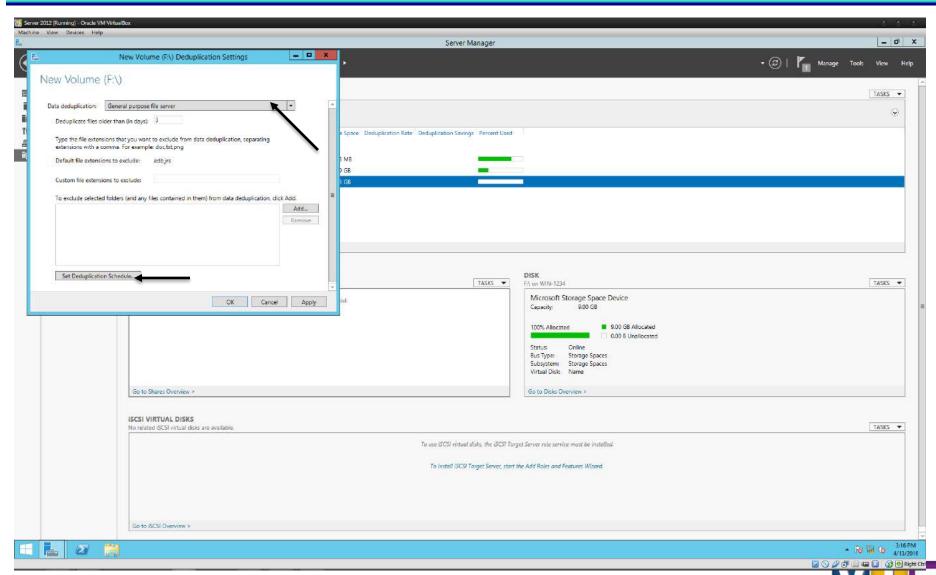

### **Data Deduplication**

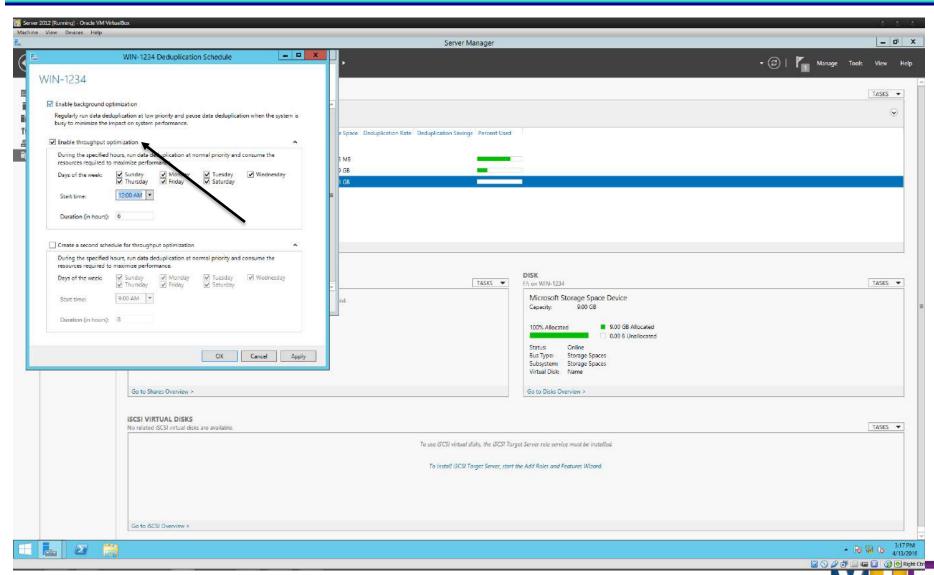

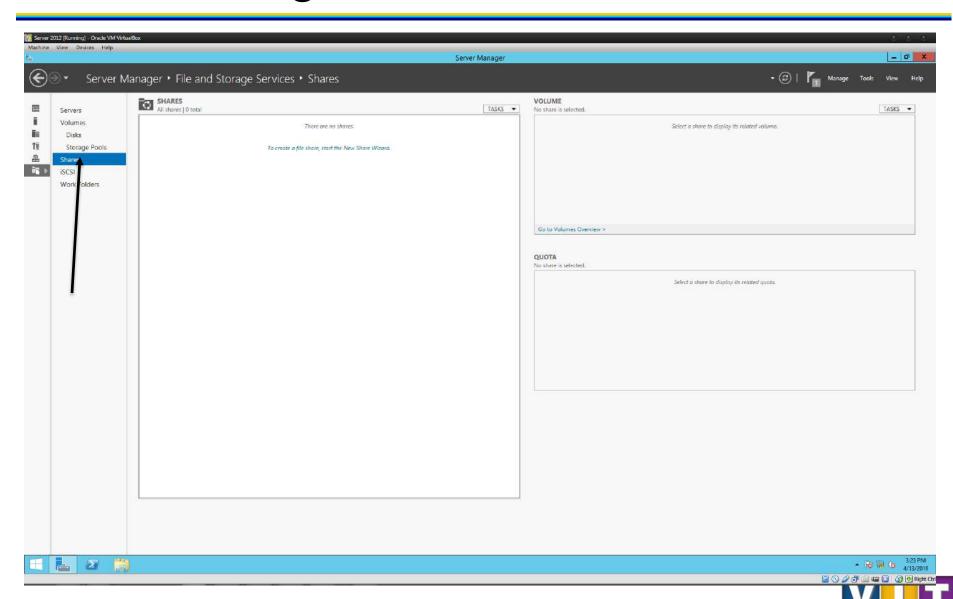

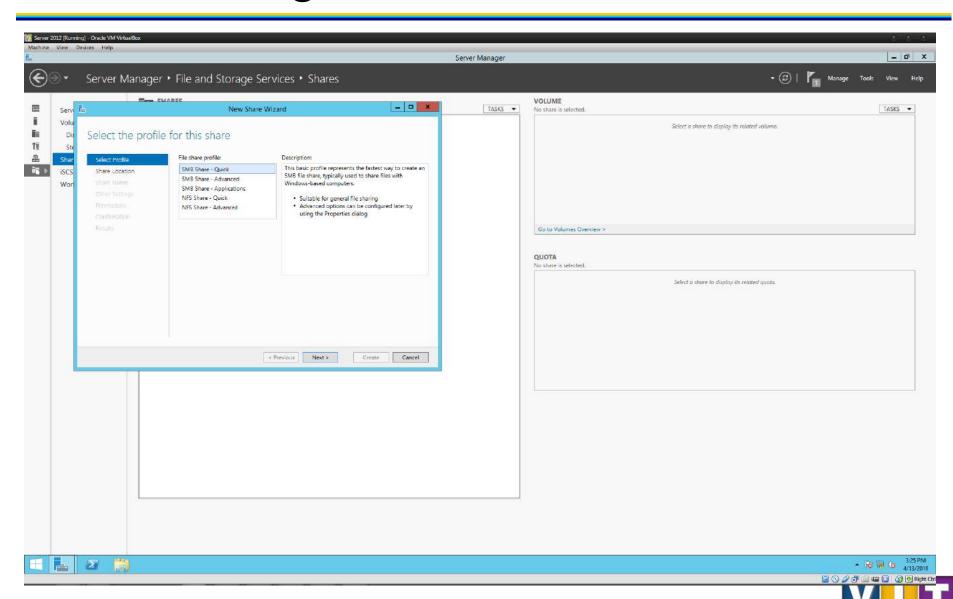

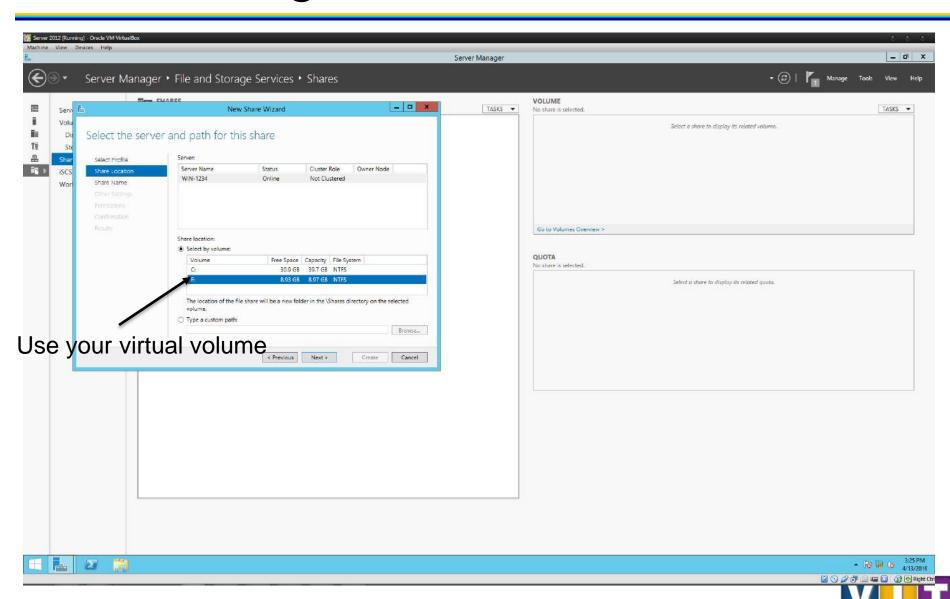

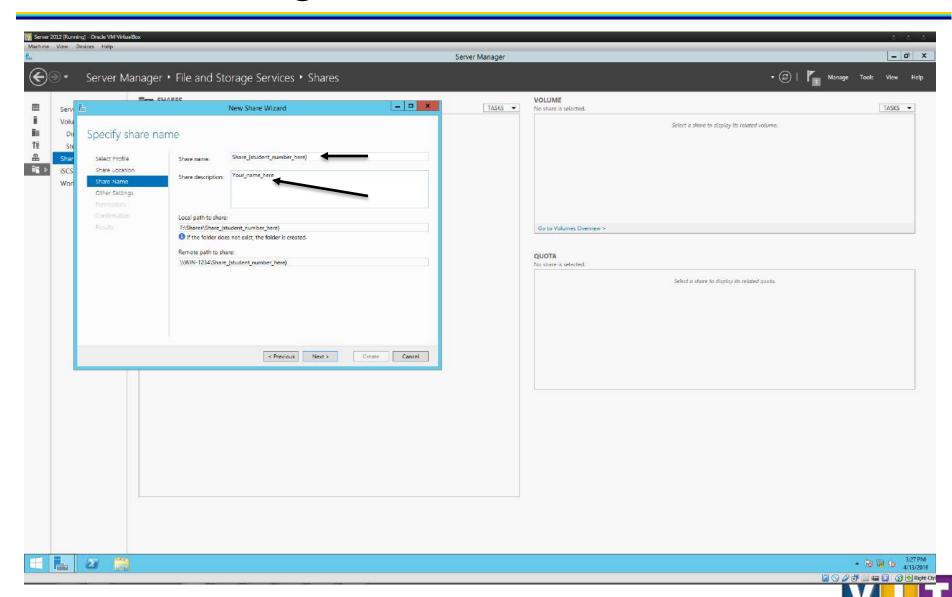

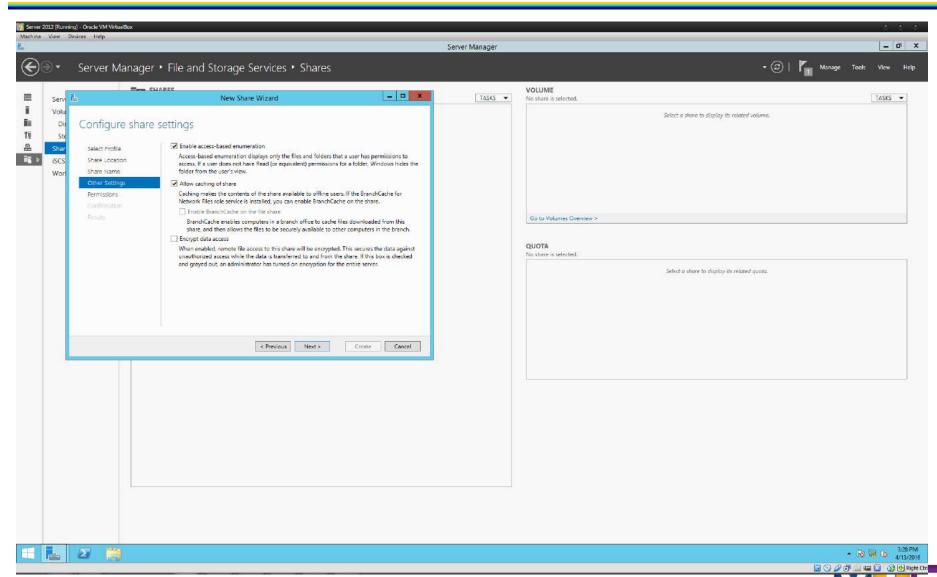

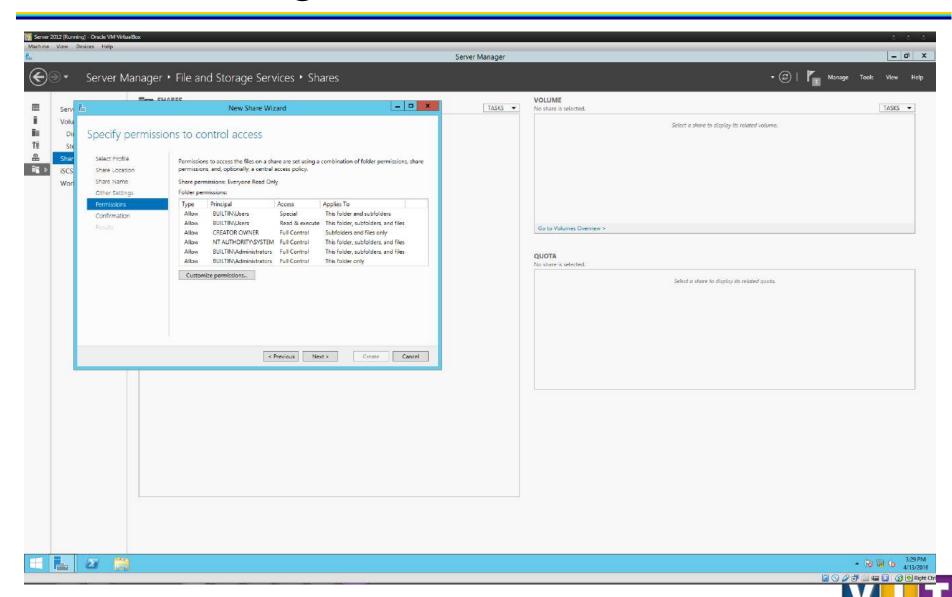

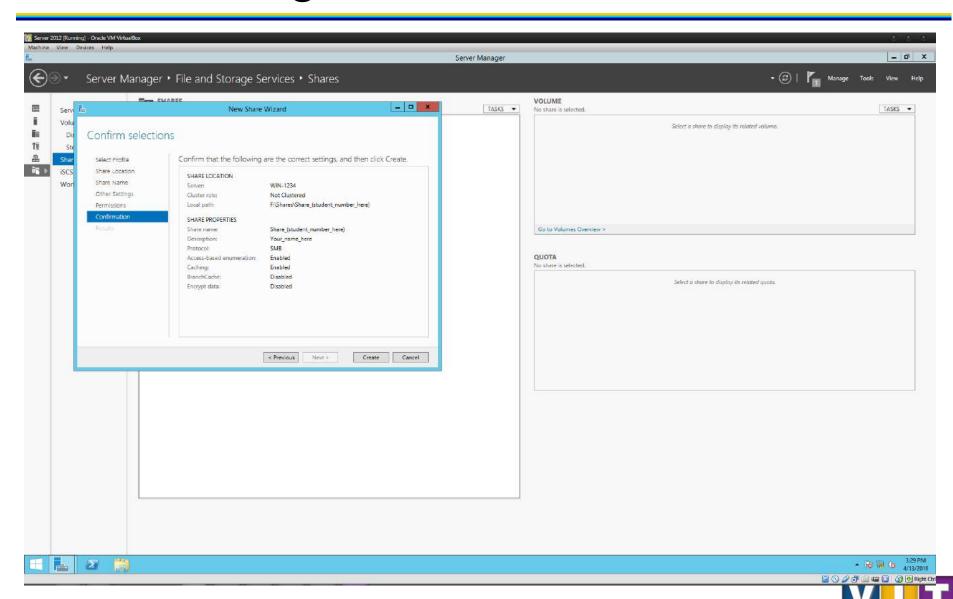

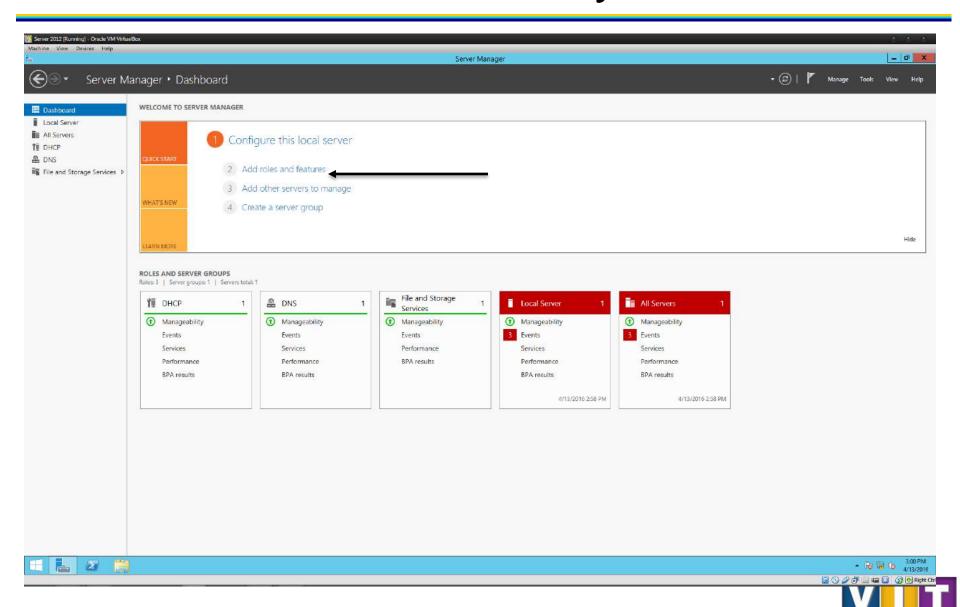

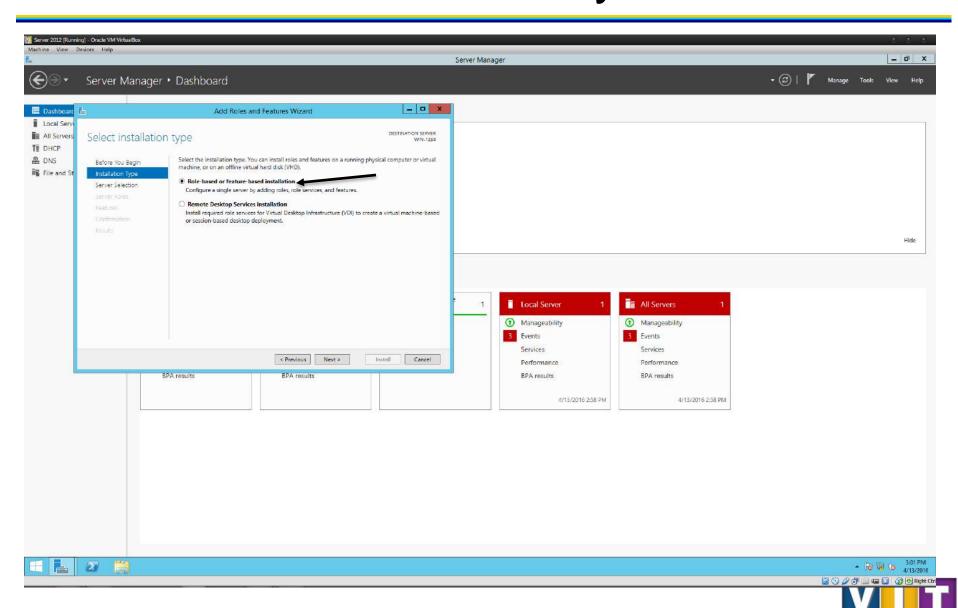

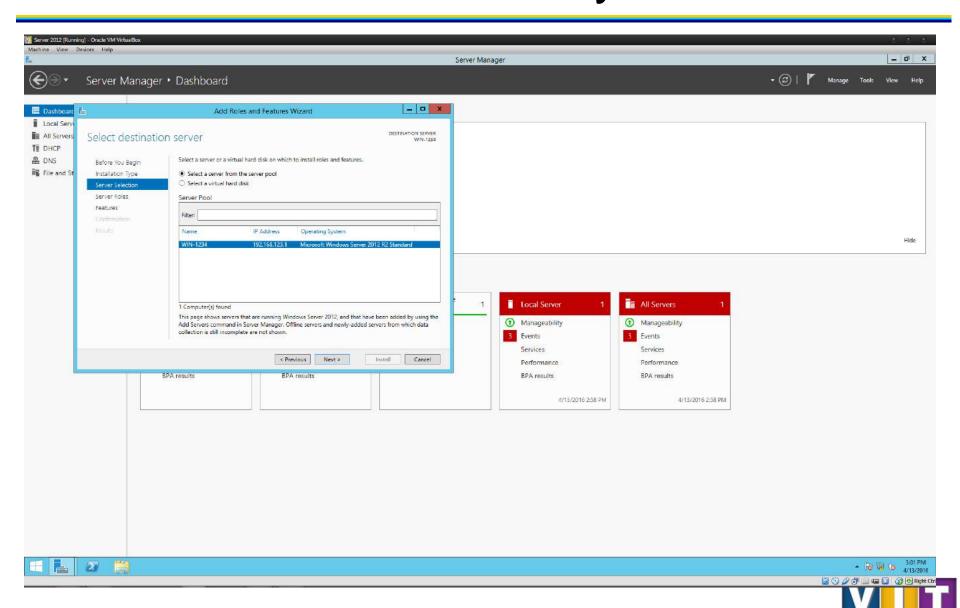

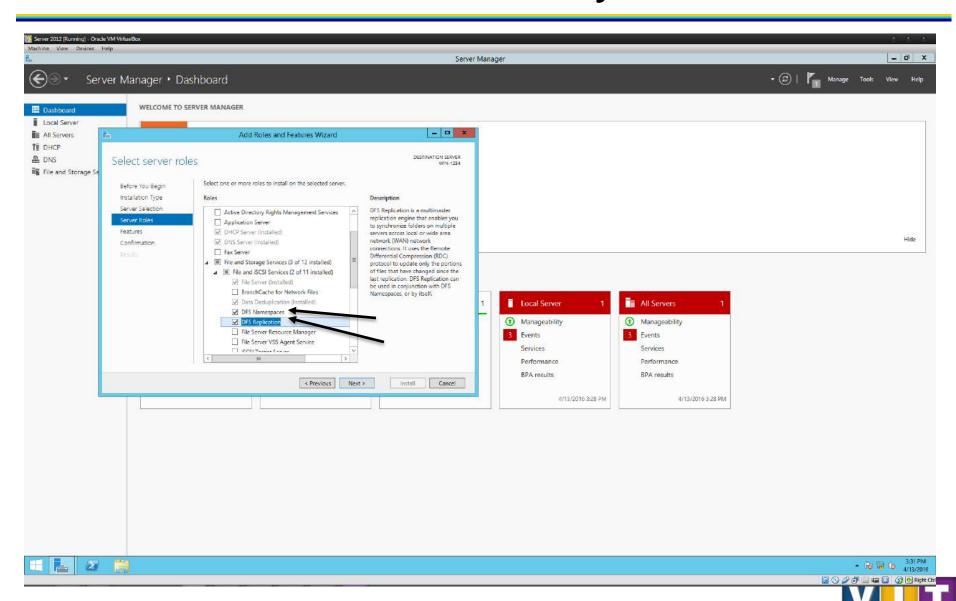

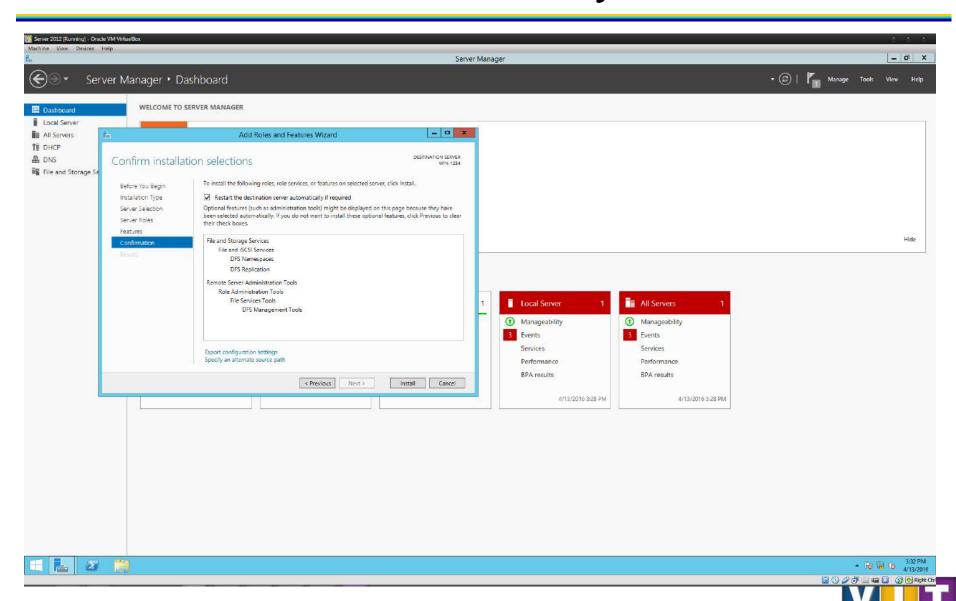

### Your assignment task for this week

- Record date, time
- Record all configuration updates you have made to the server during this practical tasks. Add screen shots to highlight the changes.
  - The screenshot should show your name/student ID
- Report any errors/warnings from the event viewer
- Record the server status at the time you have done everything e.g. running normally or any observable issues.

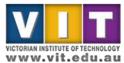